## Приложение 1

## **Чтобы оставить отзыв о качестве услуг, предоставляемых образовательными организациями:**

#### 1. *Зайти на сайт www.bus.gov.ru*

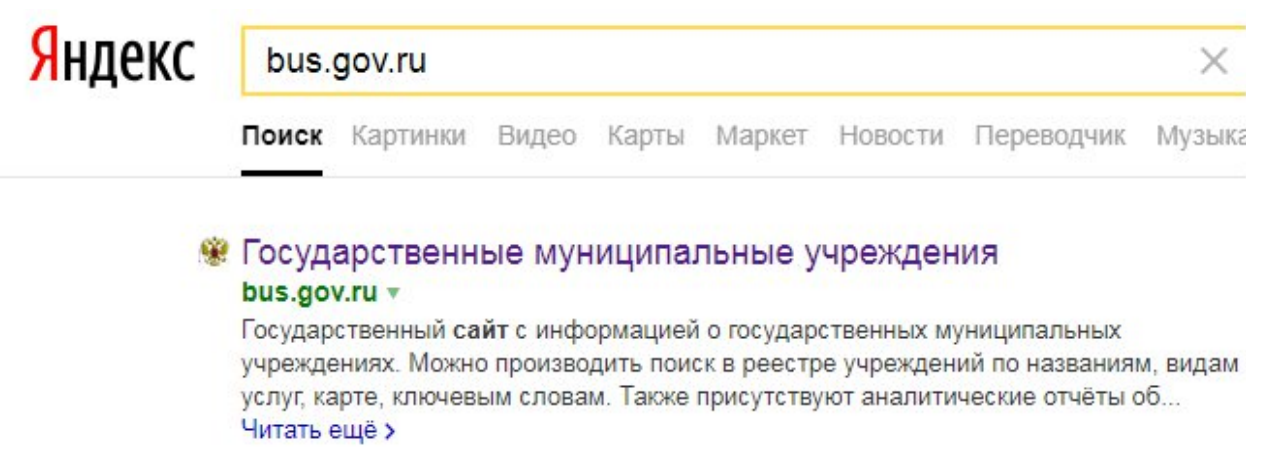

### 2. *Выбрать вкладку «Оставить отзыв»*

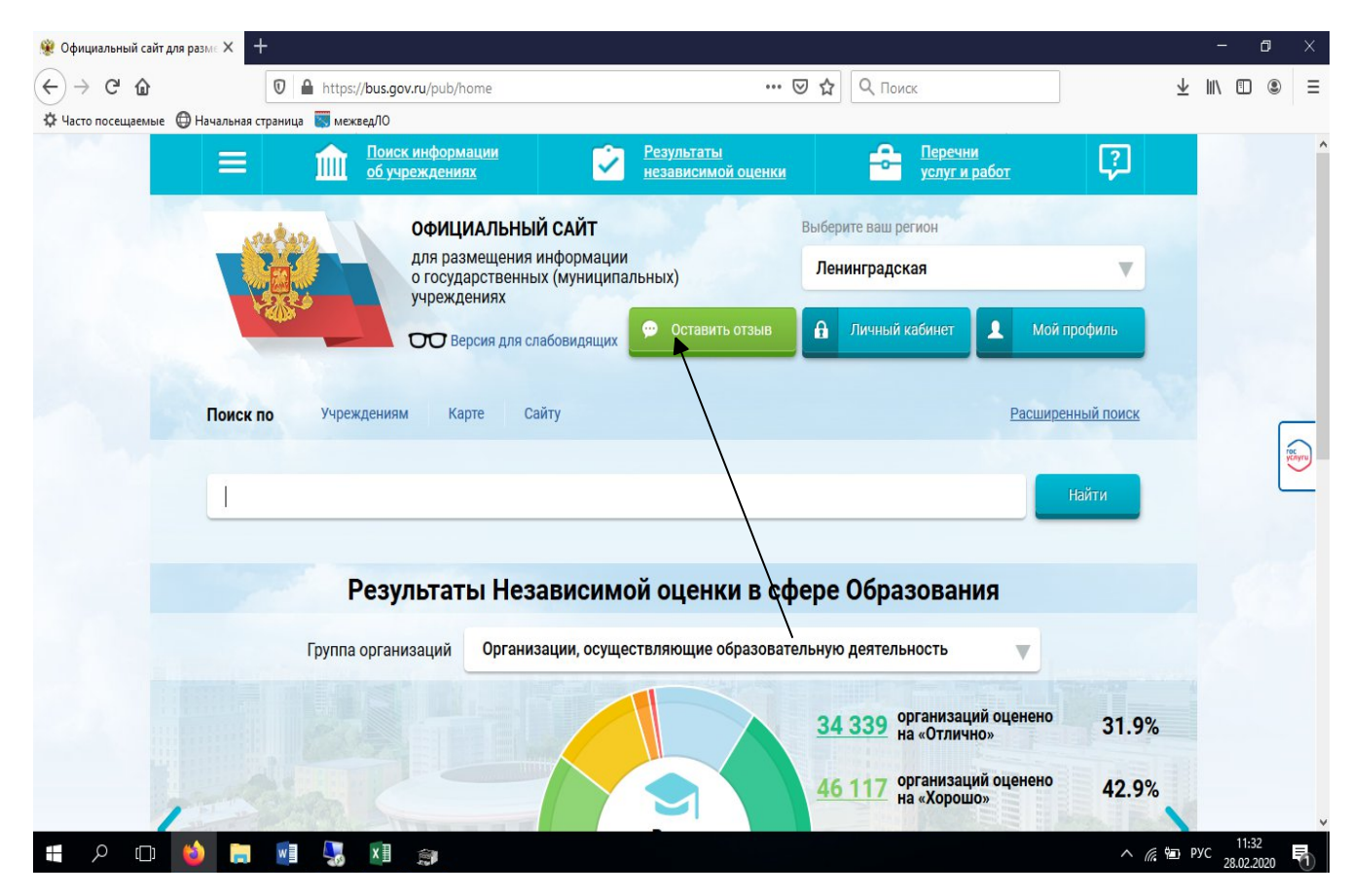

# 3. *Войти на портал госуслуг*

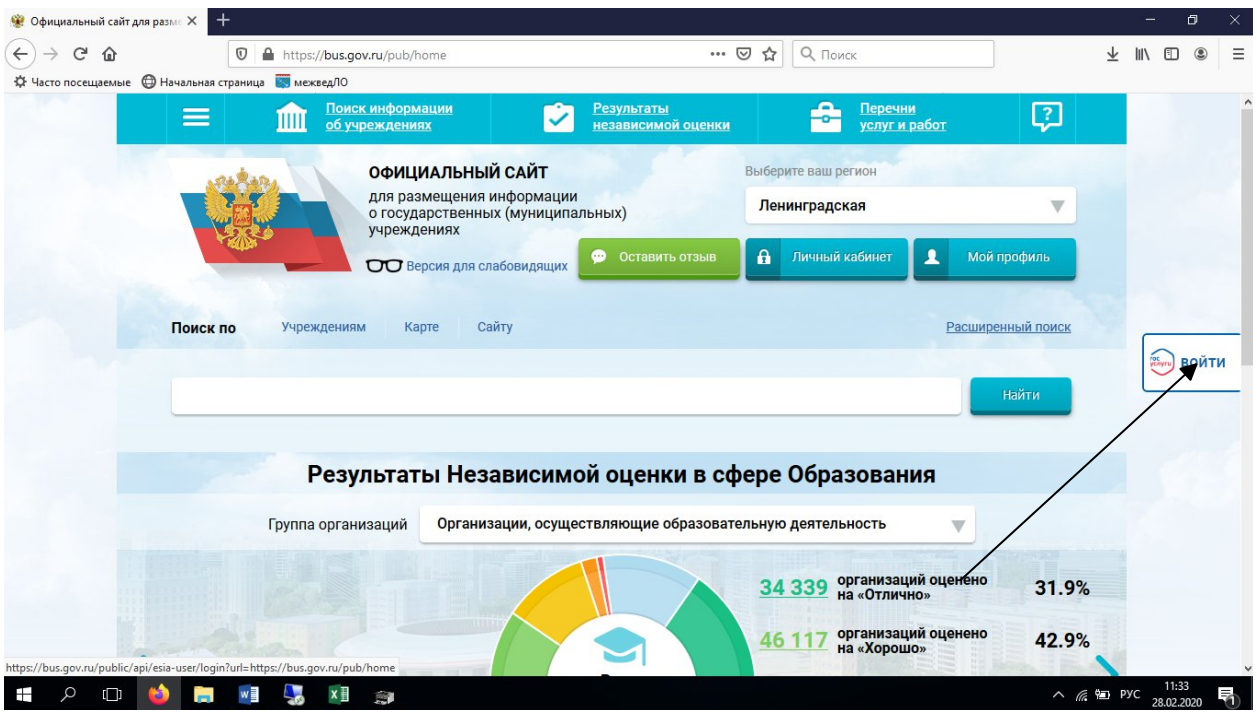

4. *Набрать свои реквизиты для входа на портал*

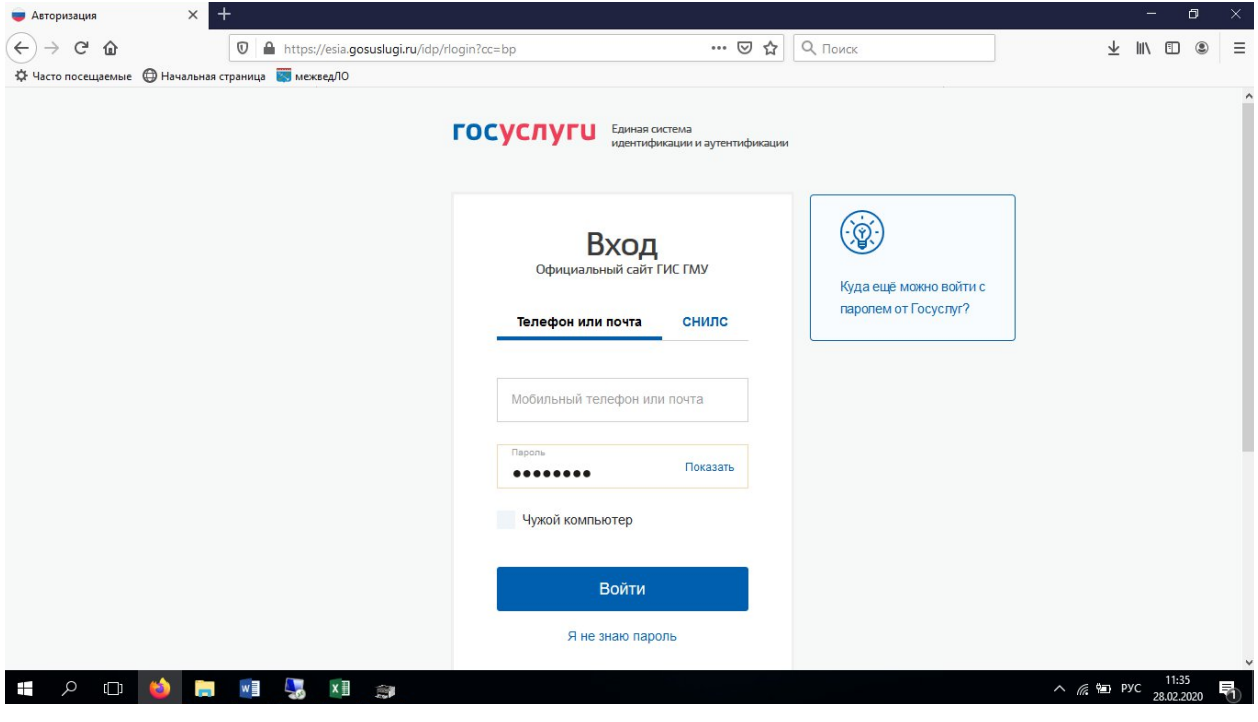

5. *Выбрать отзыв о результатах независимой оценки качества*

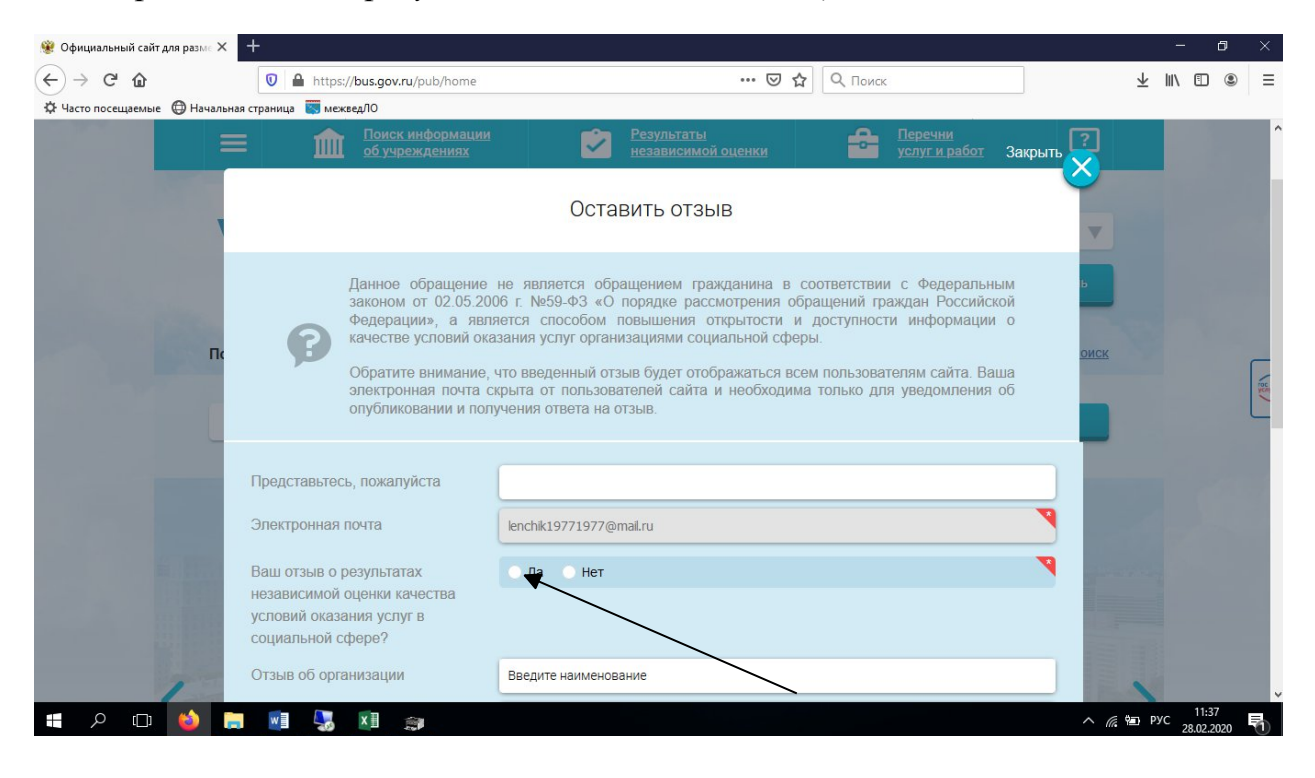

6. *Выбрать тип отзыва и заполнить свободные поля*

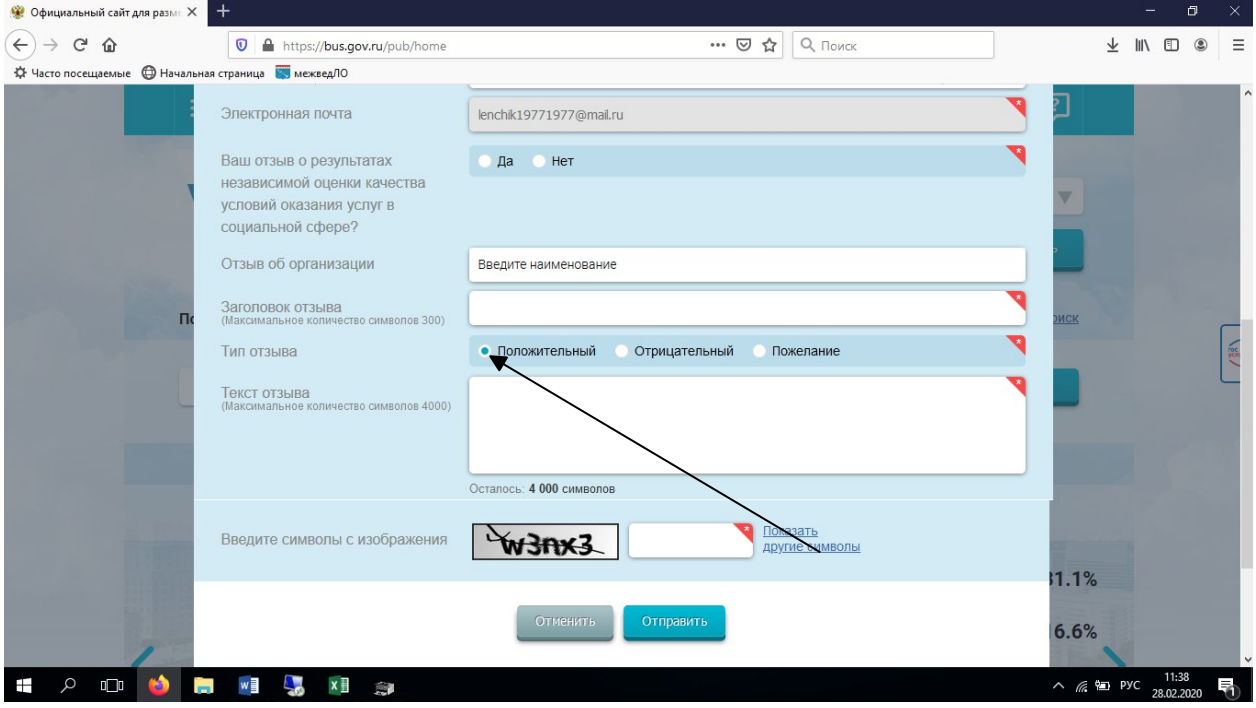